# **Target integration settings**

02/01/2024 8:54 am EST

The *Integration* tab under the target's settings has four sections.

The *Integration Code* is the code you will insert into your website's HTML. See poll unit [integration](http://support.civicscience.com/help/poll-unit-integration) for further details.

You may use the *Widget Bookmarklet* to demo the poll unit.

The *Widget React Integration Component/Module* may be useful to your developers if they need to place the poll unit inside another React component.

The *Widget Detection Bookmarklet* can be used to see if the poll unit's code has been installed on a particular site.

#### **Basic Information**

# **WIDGET INTEGRATION**

Integration

### Customization

Theme

Notifications

## **Integration Code**

Copy the entire integration code snippet below, and paste it into your web page HTML where you would like the widget to appear.

<div id=" data-civicscience-widget="7edbcfb3-de2e-e924-49b0-fd18f53d6e95"></div> <script type="text/javascript" async src="https://get.civicscience.com/jspoll/5/csw-polyfills.js"></script>

#### Widget Bookmarklet

The bookmarklet here can be used for demonstrations to place this widget on a web page at a place of your choosing.

Add this link to your browser bookmarks. While visiting another web page, select the bookmark, and then select the place on the page where you would like the widget to appear. In some<br>browsers, you may be able to drag the

The resulting widget placement is only visible in your browser window for that page view. Other visitors to the page will not see the widget.

#### javascript: (function (){

const isBaseUrl = 'https://www.civicscience.com';

const targetId = 2988;

document.getElementsByTagName('head')[0].appendChild(document.createElement('script')).src=isBaseUrl<br>+ '/widget/WidgetBookmarklet/js?targetId=' + targetId{));

#### Widget React Integration Component/Module

The React module here can be used for integration inside another React Component.

#### Widget React Component

#### **Widget Detection Bookmarklet**

The bookmarklet can be used to search a webpage for the use of our widget.

In your browser create a new bookmark. Copy and paste this chunk of code into the URL section of this new bookmark. While visiting another web page, select the bookmark, and it will run a search for the use of our widget. An alert will pop up indicating whether it was found or not. Following the alert, you will be navigated to the widget with a dashed blue border.

If the widget is held within an iframe, it will not be found due to the **Same-origin policy**.

#### javascript:(function(){

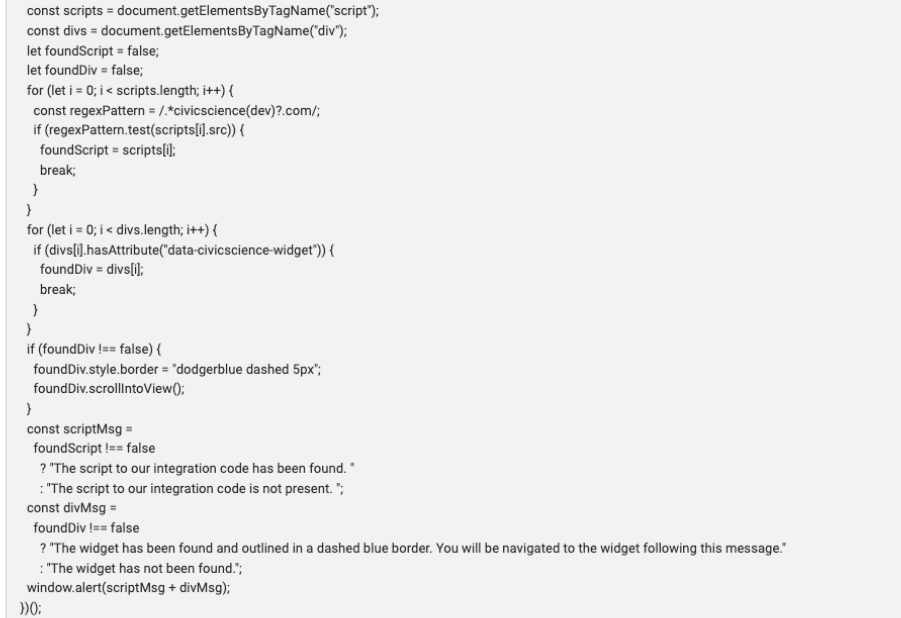